## **View and Upload Documents**

The 'View and Upload Documents' link is found at the bottom of the Load Detail page for all loads. The driver can take a photo or choose a photo, pick a doc type, and save the document associated to the load.

> **Document Types:** Lumper Receipt, Photo-Damage, Photo Load OSD, Proof of Delivery, Scale Ticket Empty, Scale Ticket Full, Tank Wash

Displays most recently uploaded first. Tap the document to view it.

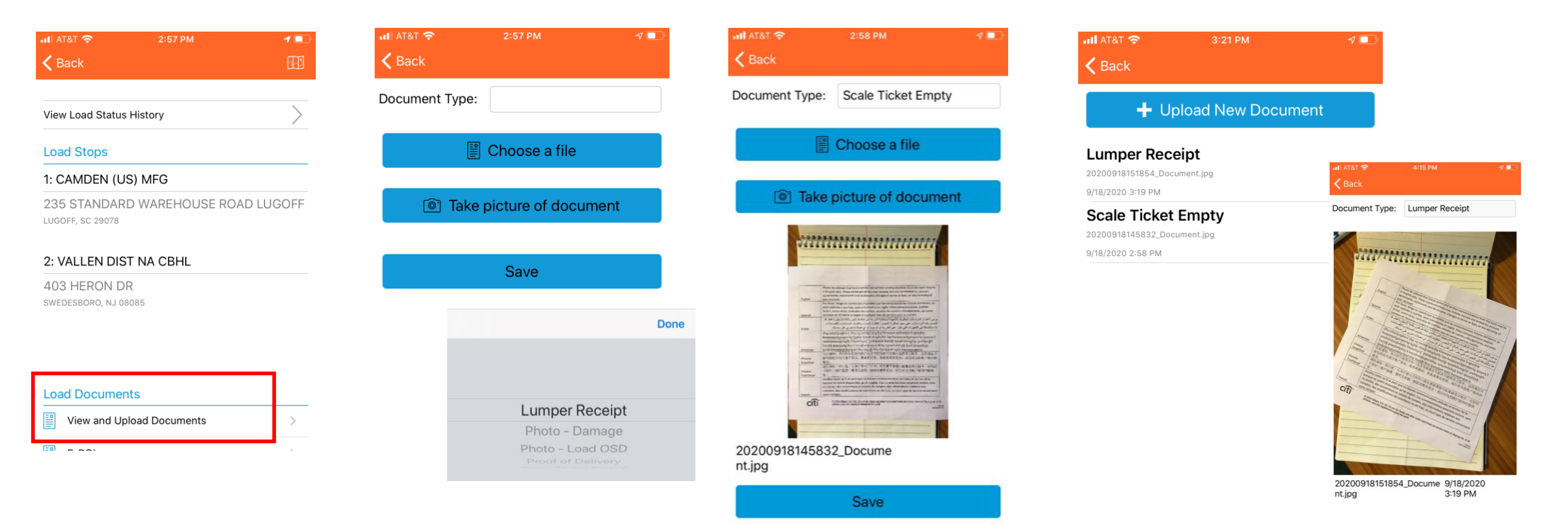